## HOW TO SHARE A POST ON FACEBOOK

**Step 1:** Locate the post which you want to share and press the "Share" button" on the bottom-right corner of the post.

Step 2: In the pop-up menu that appears, select "Share now" if you want to instantly share the post or "Share to News Feed" if you want more control, including the ability to add descriptive text to the post you wish to share.

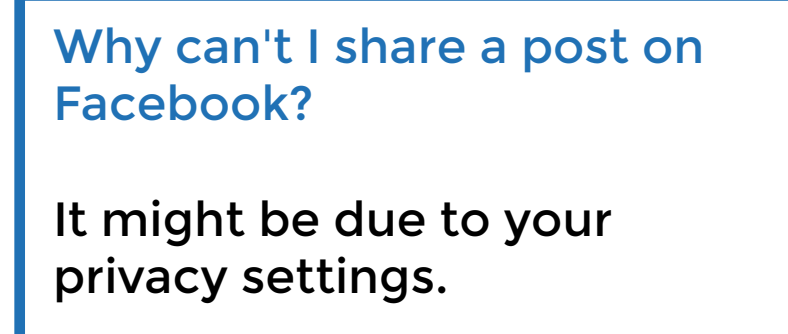

You would have to adjust your privacy settings accordingly.

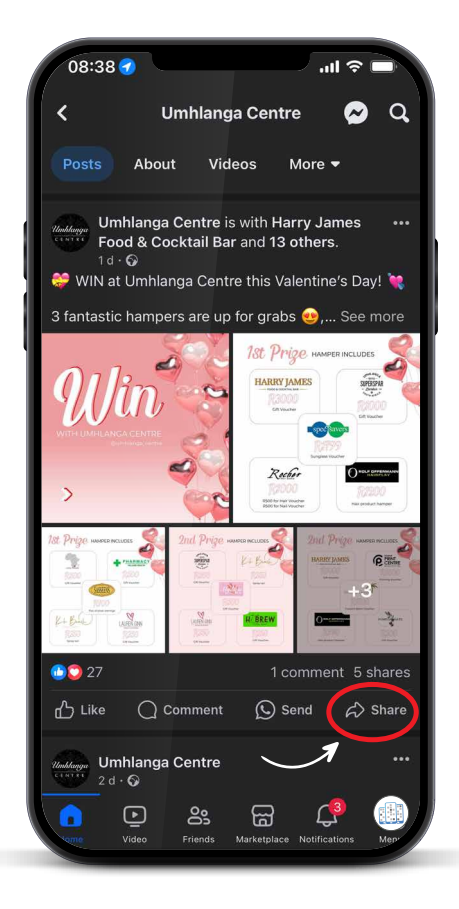

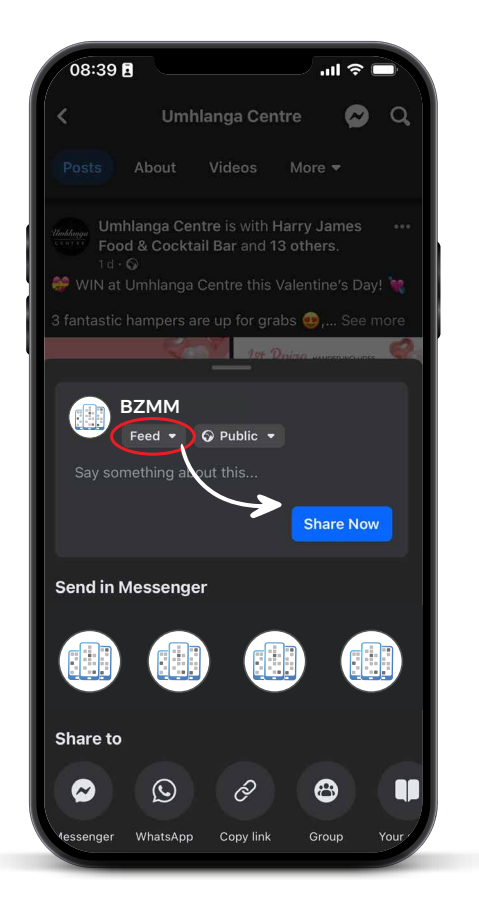

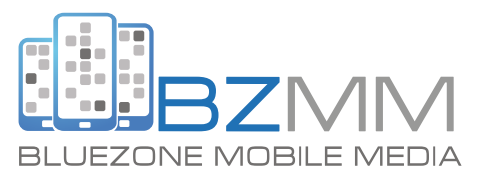